## **CARA MENJALANKAN APLIKASI**

*User* yang dapat menggunakan aplikasi ini adalah *user* yang telah terdaftar sebagai *admin*, *front office*(fo) dan operator. Setelah mempunyai hak akses, *user* melakukan *login* pada form *LOGIN* DAN *PASSWORD* yang ada di Halaman Utama*.* Seperti terlihat pada gambar 1.

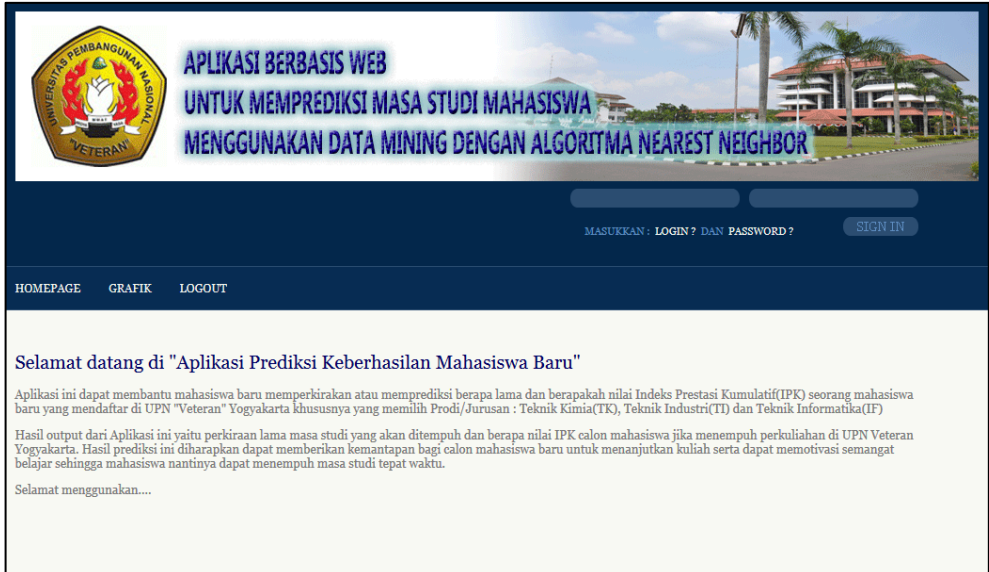

Gambar 1. Halaman Utama

### **1. User admin**

1.1 *User* admin melakukan login pada form *LOGIN* DAN *PASSWORD***.** Setelah login berhasil akan ditampilkan menu *HOMEPAGE*, MENU *ADMIN*, OPERATOR, *FRONT OFFICE*, GRAFIK, dan *LOGOUT*. Seperti terlihat pada gambar 2.

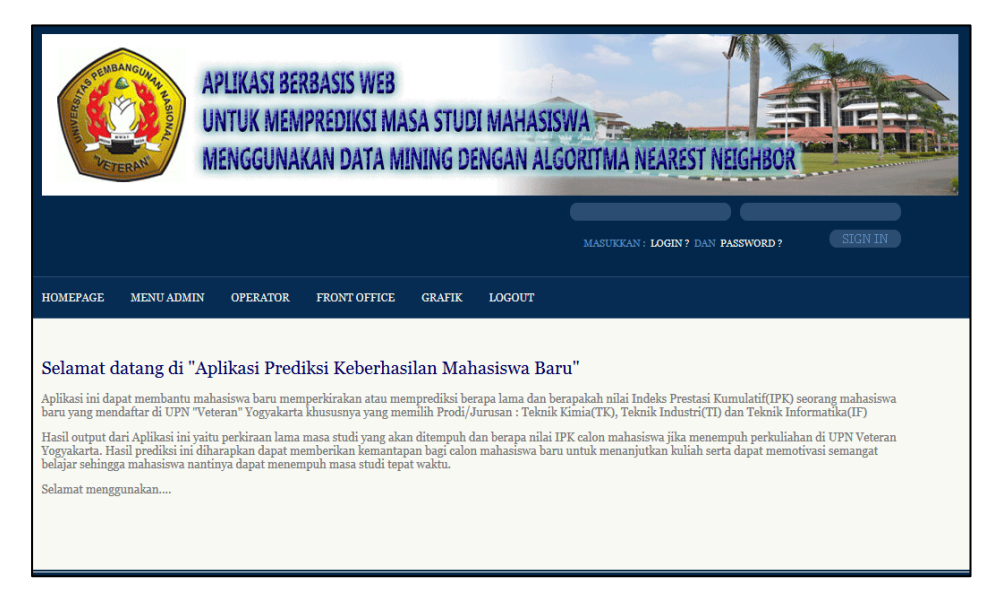

Gambar 2. Halaman Utama untuk *user* admin

1.2 Untuk melakukan proses predikasi, pertama user klik pada **MENU** *ADMIN*, pada menu ini terdapat 2 sub menu yaitu sub menu **KELOLA VARIABEL** DAN **PROSES PREDIKSI KHUSUS ADMIN**. kemudian klik sub menu **KELOLA VARIABEL** maka akan ditampilkan Halaman Master Variabel seperti pada gambar 3. Halaman ini gunakan untuk mengelola variabel-variabel apa saja yang digunakan sebagai parameter utama pada proses prediksi.

| <b>HOMEPAGE</b> | <b>OPERATOR</b><br><b>MENU ADMIN</b>                                                                | <b>FRONT OFFICE</b> | <b>GRAFIK</b><br><b>LOGOUT</b> |             |      |              |                |  |  |  |  |
|-----------------|----------------------------------------------------------------------------------------------------|---------------------|--------------------------------|-------------|------|--------------|----------------|--|--|--|--|
|                 | KELOLA VARIABEL<br>Master Var PROSES PREDIKSI<br><b>KHUSUS ADMIN</b><br><b>Tambah Variabel Baru</b> |                     |                                |             |      |              |                |  |  |  |  |
| <b>No</b>       | Nama Variabel                                                                                       | <b>Bobot</b>        | Kode                           | <b>Tipe</b> | Edit | <b>Hapus</b> | <b>Atribut</b> |  |  |  |  |
| $\mathbf{1}$    | rt nem                                                                                              | 0.3                 | $V_{01}$                       | num         | Edit | <b>Hapus</b> | Atribut        |  |  |  |  |
| $\overline{2}$  | rt sttb                                                                                             | 0.3                 | V <sub>02</sub>                | num         | Edit | Hapus        | Atribut        |  |  |  |  |
| 3               | prop_SMA                                                                                            | 0.1                 | $V_{03}$                       | char        | Edit | <b>Hapus</b> | Atribut        |  |  |  |  |
| $\overline{4}$  | jur SMA                                                                                             | 0.1                 | Vo4                            | char        | Edit | Hapus        | Atribut        |  |  |  |  |
| 5               | status SMA                                                                                          | 0.1                 | $V_{0,5}$                      | char        | Edit | Hapus        | Atribut        |  |  |  |  |
|                 | Jumlah Data: 6<br>Halaman: 12                                                                       |                     |                                |             |      |              |                |  |  |  |  |

Gambar 3. Master Variabel

Pada Halaman Master Variabel *user* Menginputkan Nama Variabel, Bobot, Kode dan Tipe Variabel. Pada gambar 3 terlihat nama variabel-variabel yang telah di inputkan yaitu rt nem, rt sttb, prop SMA, jur SMA, status SMA dan jk. Untuk menambah Master Variabel klik **Tambah Variabel Baru** maka akan ditampilkan form Tambah Variabel Baru seperti terlihat pada Gambar 4, setelah itu klik *Button* **Simpan**, sedangkan untuk *Edit*, dan Hapus klik pada *Edit* atau **Hapus**.

| <b>HOMEPAGE</b> | <b>MENU ADMIN</b>                                   | <b>OPERATOR</b> | <b>FRONT OFFICE</b> | <b>GRAFIK</b>   | <b>LOGOUT</b> |      |              |                |  |  |  |  |
|-----------------|-----------------------------------------------------|-----------------|---------------------|-----------------|---------------|------|--------------|----------------|--|--|--|--|
|                 | <b>Master Variabel</b><br>Tambah Variabel Baru<br>× |                 |                     |                 |               |      |              |                |  |  |  |  |
| Nama Variabel   |                                                     |                 | ÷                   |                 |               |      |              |                |  |  |  |  |
| <b>Bobot</b>    |                                                     |                 | ÷                   |                 |               |      |              |                |  |  |  |  |
| Kode            |                                                     |                 |                     |                 |               |      |              |                |  |  |  |  |
| <b>Tipe</b>     |                                                     |                 |                     | Char<br>$\cdot$ |               |      |              |                |  |  |  |  |
|                 |                                                     |                 |                     | Simpan          | Reset         |      |              |                |  |  |  |  |
| No              | Nama Variabel                                       |                 | <b>Bobot</b>        | Kode            | <b>Tipe</b>   | Edit | <b>Hapus</b> | <b>Atribut</b> |  |  |  |  |
| $\mathbf{1}$    | rt nem                                              |                 | 0.3                 | $V_{01}$        | num           | Edit | Hapus        | Atribut        |  |  |  |  |
| $\overline{2}$  | rt_sttb                                             |                 | 0.3                 | V <sub>02</sub> | num           | Edit | Hapus        | Atribut        |  |  |  |  |
| 3               | prop_SMA                                            |                 | 0.1                 | $V_{03}$        | char          | Edit | Hapus        | Atribut        |  |  |  |  |
| $\overline{4}$  | jur_SMA                                             |                 | 0.1                 | V <sub>04</sub> | char          | Edit | Hapus        | Atribut        |  |  |  |  |
| 5               | status_SMA                                          |                 | 0.1                 | $V_{05}$        | char          | Edit | <b>Hapus</b> | Atribut        |  |  |  |  |
| Jumlah Data: 6  |                                                     |                 |                     |                 |               |      |              | Halaman: 12    |  |  |  |  |

Gambar 4. Tambah Variabel Baru

1.3 Setelah menentukan Master Variabel, kemudian pilih MENU **OPERATOR** klik sub menu **MAHASISWA** seperti terlihat pada gambar 5.

| <b>HOMEPAGE</b> | <b>MENU ADMIN</b>                                                                                                    | <b>OPERATOR</b>             | <b>FRONT OFFICE</b> | <b>GRAFIK</b> | <b>LOGOUT</b>     |            |                     |      |              |              |  |  |
|-----------------|----------------------------------------------------------------------------------------------------|-----------------------------|---------------------|---------------|-------------------|------------|---------------------|------|--------------|--------------|--|--|
|                 | Master Mahasiswa<br>Tambah Data Mahasiswa                                                                                                    |                             |                     |               |                   |            |                     |      |              |              |  |  |
| N <sub>o</sub>  | <b>NIM</b>                                                                                                    | Nama Mahasiswa              |                     | Prodi         | <b>Masa Studi</b> | <b>IPK</b> | <b>Status Lulus</b> | Edit | <b>Hapus</b> | <b>Detil</b> |  |  |
| $\mathbf 1$     | 123050001                                                                                                    | <b>MASRUM</b>               |                     | IF            | 73                | 2.62       | Luhus               | Edit | <b>Hapus</b> | Atribut      |  |  |
| $\overline{2}$  | 123050002                                                                                                    | <b>PUJAS WENDRO</b>         |                     | IF            | 83                | 2.83       | Lulus               | Edit | Hapus        | Atribut      |  |  |
| 3               | 123050003                                                                                                    | <b>ENDANG ANGGIRATIH</b>    |                     | <b>TF</b>     | 57                | 3.67       | Lulus               | Edit | Hapus        | Atribut      |  |  |
| $\overline{4}$  | 123050004                                                                                                    | PRASETYO NUGROHO            |                     | IF            | 78                | 3.09       | Lulus               | Edit | Hapus        | Atribut      |  |  |
| 5               | 123050005                                                                                                    | RADIANTI TRIA ANGGRAENI     |                     | <b>IF</b>     | 8 <sub>1</sub>    | $3 - 34$   | Lulus               | Edit | Hapus        | Atribut      |  |  |
| 6               | 123050008                                                                                                    | <b>ADVUTA DHANIKA</b>       |                     | IF            | 75                | 2.87       | Lulus               | Edit | Hapus        | Atribut      |  |  |
| 7               | 123050010                                                                                                    | <b>DIAN PRAMESTI</b>        |                     | IF            | 83                | $3 - 31$   | Lulus               | Edit | <b>Hapus</b> | Atribut      |  |  |
| 8               | 123050011                                                                                                    | <b>F.ALBERTUS FARNOPIAN</b> |                     | <b>TF</b>     | 83                | 2.48       | Lulus               | Edit | Hapus        | Atribut      |  |  |
| 9               | 123050013                                                                                                    | <b>BANU PRIHATMOKO</b>      |                     | IF            | 52                | $3 - 51$   | Lulus               | Edit | <b>Hapus</b> | Atribut      |  |  |
| 10              | 123050014                                                                                                    | <b>LISTIONO</b>             |                     | <b>TF</b>     | 8 <sub>1</sub>    | 2.51       | Lulus               | Edit | Hapus        | Atribut      |  |  |
| 1137            | Jumlah Data:<br>Halaman : 1 2 3 4 5 6 7 8 9 10 11 12 13 14 15 16 17 18 19 20 21 22 23 24 25 26 27 28 29 30 31 32 33 34 35 36 37 38 39 40 41 42 43 44 45 46 47 48 49<br>50 51 52 53 54 55 56 57 58 59 60 61 62 63 64 65 66 67 68 69 70 71 72 73 74 75 76 77 78 79 80 81 82 83 84 85 86 87 88 89 90 91 92 93 94 95 96 97<br>98 99 100 101 102 103 104 105 106 107 108 109 110 111 112 113 114<br>Pencarian<br>Tampil semua<br>Cari<br>berdasar NIM |                             |                     |               |                   |            |                     |      |              |              |  |  |

Gambar 5. Master Mahasiswa

Halaman ini digunakan untuk menampilkan dan mengolah data mahasiswa yang digunakan sebagai *data training*. Adapun cara menggunakannya sebagai berikut :

- Untuk mencari data mahasiswa yaitu isikan NIM mahasiswa kemudian klik button **Cari**, maka akan ditampilkan data mahasiswa yang dicari.
- Untuk menambah data pada Master Mahasiswa klik pada **Tambah Data Mahasiswa**. Kemudian muncul *form* penambahan data mahasiswa, setelah selesai Klik *button* **Simpan** untuk menyimpan data mahasiswa seperti terlihat pada gambar 6.
- Sedangkan untuk *edit* dan hapus klik *link edit* atau hapus.
- Jika ingin mengolah detil mahasiswa klik *Atribut*. Maka akan tampil halaman Pengelolaan *Atribut*. *Atribut* ini merupakan data nilai/*value* dari variabel yang ada pada Master Variabel. Setelah mengisi data detil mahasiswa dengan benar dan sesuai kebutuhan.

# Kemudian klik **Simpan** untuk menyimpan data seperti terlihat pada gambar 7.

|                 | Master Mahasiswa             |                             |   |                                                                                                    |           |                |            |                     |      |              |              |  |
|-----------------|------------------------------|-----------------------------|---|----------------------------------------------------------------------------------------------------|-----------|----------------|------------|---------------------|------|--------------|--------------|--|
|                 | <b>Tambah Data Mahasiswa</b> |                             |   |                                                                                                    |           |                |            |                     |      |              |              |  |
|                 | Tambah Data Mahasiswa        |                             |   |                                                                                                    |           |                |            |                     |      |              |              |  |
| Nim             |                              |                             | ÷ |                                                                                                    |           |                |            |                     |      |              |              |  |
| Nama            |                              |                             |   |                                                                                                    |           |                |            |                     |      |              |              |  |
| Prodi           |                              |                             |   |                                                                                                    |           |                |            |                     |      |              |              |  |
|                 | Masa Studi                   |                             |   |                                                                                                    |           |                |            |                     |      |              |              |  |
| <b>IPK</b>      |                              |                             |   |                                                                                                    |           |                |            |                     |      |              |              |  |
|                 | <b>Status Lulus</b>          |                             |   |                                                                                                    |           |                |            |                     |      |              |              |  |
|                 |                              |                             |   |                                                                                                    |           |                |            |                     |      |              |              |  |
|                 |                              |                             |   | Reset<br>Simpan                                                                                                    |           |                |            |                     |      |              |              |  |
| <b>No</b>       | <b>NIM</b>                   |                             |   | Nama Mahasiswa                                                                                                    | Prodi     | Masa Studi     | <b>IPK</b> | <b>Status Lulus</b> | Edit | <b>Hapus</b> | <b>Detil</b> |  |
| 1               | 123050001                    | <b>MASRUM</b>               |   |                                                                                                    | <b>TF</b> | 73             | 2.62       | Luhis               | Edit | <b>Hapus</b> | Atribut      |  |
| $\overline{2}$  | 123050002                    | <b>PUJAS WENDRO</b>         |   |                                                                                                    | IF        | 83             | 2.83       | Lulus               | Edit | <b>Hapus</b> | Atribut      |  |
| 3               | 123050003                    | <b>ENDANG ANGGIRATIH</b>    |   |                                                                                                    | IF        | 57             | 3.67       | Lulus               | Edit | <b>Hapus</b> | Atribut      |  |
| 4               | 123050004                    | PRASETYO NUGROHO            |   |                                                                                                    | <b>TF</b> | 78             | 3.09       | Lulus               | Edit | <b>Hapus</b> | Atribut      |  |
| 5               | 123050005                    | RADIANTI TRIA ANGGRAENI     |   |                                                                                                    | IF        | 8 <sub>1</sub> | 3-34       | Lulus               | Edit | Hapus        | Atribut      |  |
| 6               | 123050008                    | <b>ADYUTA DHANIKA</b>       |   |                                                                                                    | <b>IF</b> | 75             | 2.87       | Lulus               | Edit | <b>Hapus</b> | Atribut      |  |
| 7               | 123050010                    | <b>DIAN PRAMESTI</b>        |   |                                                                                                    | IF        | 83             | 3.31       | Lulus               | Edit | <b>Hapus</b> | Atribut      |  |
| 8               | 123050011                    | <b>F.ALBERTUS FARNOPIAN</b> |   |                                                                                                    | <b>IF</b> | 83             | 2.48       | Lulus               | Edit | Hapus        | Atribut      |  |
| 9               | 123050013                    | <b>BANU PRIHATMOKO</b>      |   |                                                                                                    | IF        | 52             | 3-51       | Lulus               | Edit | <b>Hapus</b> | Atribut      |  |
| 10 <sub>1</sub> | 123050014                    | <b>LISTIONO</b>             |   |                                                                                                    | <b>IF</b> | 8 <sub>1</sub> | 2.51       | Lulus               | Edit | <b>Hapus</b> | Atribut      |  |
| 1137            | Jumlah Data:                 |                             |   | Halaman : 1 2 3 4 5 6 7 8 9 10 11 12 13 14 15 16 17 18 19 20 21 22 23 24 25 26 27 28 29 30 31 32 33 34 35 36 37 38 39 40 41 42 43 44 45 46 47 48 49<br>50 51 52 53 54 55 56 57 58 59 60 61 62 63 64 65 66 67 68 69 70 71 72 73 74 |           |                |            |                     |      |              |              |  |

Gambar 6. Form Tambah Data Mahasiswa

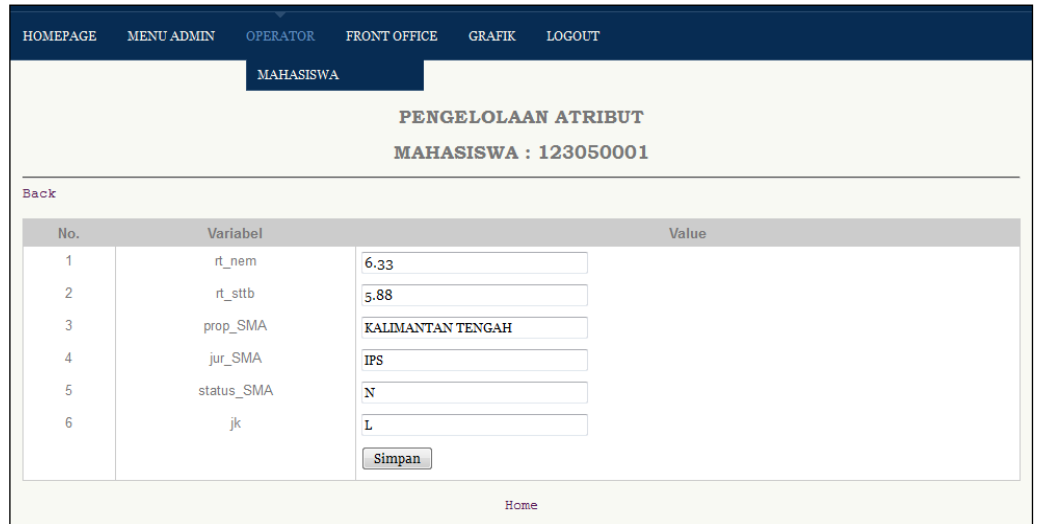

Gambar 7. *Form* Pengeloaan *Atribut* Pada Detil Mahasiswa

1.4 Selanjutnya mengelola data Data master calon Mahasiswa Baru(camaba) ini merupakan data dari mahasiswa baru yang akan diprediksi atau sebagai *data testingnya*. Adapun cara menggunakannya sebagai berikut :

 Pilih menu **FRONT OFFICE** klik sub menu **CALON MABA** seperti terlihat pada gambar 8.

| <b>HOMEPAGE</b> | <b>MENU ADMIN</b>                                                                                       | <b>LOGOUT</b><br><b>OPERATOR</b><br><b>FRONT OFFICE</b><br><b>GRAFIK</b> |           |      |              |              |  |  |  |  |  |  |
|-----------------|----------------------------------------------------------------------------------------------------|--------------------------------------------------------------------------|-----------|------|--------------|--------------|--|--|--|--|--|--|
|                 | <b>CALON MABA</b><br>Master Calon Mahasiswa Baru<br>PROSES PREDIKSI<br>Tambah Data Calon Mahasiswa Baru |                                                                          |           |      |              |              |  |  |  |  |  |  |
| <b>No</b>       | <b>No Daftar</b>                                                                                        | Nama Calon Mahasiswa                                                     | Prodi     | Edit | <b>Hapus</b> | <b>Detil</b> |  |  |  |  |  |  |
| 1               | 201471113599                                                                                            | <b>REGINA ARSYA VIDIA</b>                                                | <b>TF</b> | Edit | Hapus        | Atribut      |  |  |  |  |  |  |
| $\overline{2}$  | 201471313870                                                                                            | RANDIKA DANDING ANDIAWAN                                                 | <b>TF</b> | Edit | Hapus        | Atribut      |  |  |  |  |  |  |
| 3               | 201471313699                                                                                            | RAMADYANSYAH FEBRI WICAKSONO                                             | <b>IF</b> | Edit | Hapus        | Atribut      |  |  |  |  |  |  |
| $\overline{4}$  | 201471313399                                                                                            | <b>RYAN PRATAMA</b>                                                      | <b>IF</b> | Edit | Hapus        | Atribut      |  |  |  |  |  |  |
| 5               | 201471112267                                                                                            | <b>AWALUDDIN MAHRIFATULLAH</b>                                           | IF        | Edit | <b>Hapus</b> | Atribut      |  |  |  |  |  |  |
| 6               | 201471113993                                                                                            | <b>FEISAL JASMIN</b>                                                     | IF        | Edit | Hapus        | Atribut      |  |  |  |  |  |  |
| 7               | 201471113713                                                                                            | <b>M ARIEF BUDIMAN</b>                                                   | <b>TF</b> | Edit | Hapus        | Atribut      |  |  |  |  |  |  |
| 8               | 201471113377                                                                                            | SYAUQA RAHMATILLAH                                                       | <b>TF</b> | Edit | Hapus        | Atribut      |  |  |  |  |  |  |
| 9               | 201471305479                                                                                            | <b>LUTHFI KHALIO PUTRA M</b>                                             | IF        | Edit | <b>Hapus</b> | Atribut      |  |  |  |  |  |  |
| 10              | 201471113813                                                                                            | RISELDA RAHMA ANNISA L                                                   | IF        | Edit | Hapus        | Atribut      |  |  |  |  |  |  |
|                 | Jumlah Data: 25<br>Halaman: 123<br>Pencarian berdasar No Daftar<br>Tampil semua<br>Cari                 |                                                                          |           |      |              |              |  |  |  |  |  |  |

Gambar 8. *Halaman Master Calon Mahasiswa* Mahasiswa

- Untuk mencari data calon mahasiswa yaitu isikan No Daftar mahasiswa kemudian klik button **Cari**, maka akan ditampilkan data camaba yang dicari.
- Untuk menambah data pada Master Camaba klik pada **Tambah Data Calon Mahasiswa Baru**, akan muncul *form* penambahan data camaba, setelah selesai Klik *button* **Simpan** untuk menyimpan data mahasiswa seperti terlihat pada gambar 9.

| <b>HOMEPAGE</b> | <b>MENU ADMIN</b>                                                                                                    | <b>OPERATOR</b><br><b>FRONT OFFICE</b> | <b>GRAFIK</b> | <b>LOGOUT</b> |           |              |              |         |  |  |  |  |
|-----------------|----------------------------------------------------------------------------------------------------|----------------------------------------|---------------|---------------|-----------|--------------|--------------|---------|--|--|--|--|
|                 | Master Calon Mahasiswa Baru<br>Tambah Data Calon Mahasiswa Baru<br>Tambah Data Calon Mahasiswa Baru<br>No Daftar<br>÷ |                                        |               |               |           |              |              |         |  |  |  |  |
| <b>Nama</b>     |                                                                                                    |                                        |               |               |           |              |              |         |  |  |  |  |
| Prodi           |                                                                                                    |                                        |               |               |           |              |              |         |  |  |  |  |
|                 |                                                                                                    |                                        |               |               |           |              |              |         |  |  |  |  |
|                 |                                                                                                    | Reset<br>Simpan                        |               |               |           |              |              |         |  |  |  |  |
| No              | <b>No Daftar</b>                                                                                                    | Nama Calon Mahasiswa                   |               | Prodi         | Edit      | <b>Hapus</b> | <b>Detil</b> |         |  |  |  |  |
| $\mathbf{1}$    | 201471113599                                                                                                    | <b>REGINA ARSYA VIDIA</b>              |               |               | <b>IF</b> | Edit         | Hapus        | Atribut |  |  |  |  |
| 2 <sup>1</sup>  | 201471313870                                                                                                    | RANDIKA DANDING ANDIAWAN               |               |               | <b>TF</b> | Edit         | Hapus        | Atribut |  |  |  |  |
| 3               | 201471313699                                                                                                    | RAMADYANSYAH FEBRI WICAKSONO           |               |               | <b>TF</b> | Edit         | Hapus        | Atribut |  |  |  |  |
| $\overline{4}$  | 201471313399                                                                                                    | <b>RYAN PRATAMA</b>                    |               |               | <b>TF</b> | Edit         | Hapus        | Atribut |  |  |  |  |
| 5               | 201471112267                                                                                                    | <b>AWALUDDIN MAHRIFATULLAH</b>         |               |               | <b>TF</b> | Edit         | <b>Hapus</b> | Atribut |  |  |  |  |
| 6               | 201471113993                                                                                                    | <b>FEISAL JASMIN</b>                   |               |               | <b>TF</b> | Edit         | Hapus        | Atribut |  |  |  |  |
| 7               | 201471113713                                                                                                    | <b>M ARIEF BUDIMAN</b>                 |               |               | IF        | Edit         | <b>Hapus</b> | Atribut |  |  |  |  |
| 8               | 201471113377                                                                                                    | SYAUQA RAHMATILLAH                     |               |               | <b>TF</b> | Edit         | Hapus        | Atribut |  |  |  |  |
| 9               | 201471305479                                                                                                    | LUTHFI KHALIQ PUTRA M                  |               |               | <b>IF</b> | Edit         | Hapus        | Atribut |  |  |  |  |
| 10              | 201471113813                                                                                                    | RISELDA RAHMA ANNISA L                 |               |               | <b>TF</b> | Edit         | Hapus        | Atribut |  |  |  |  |
|                 | Jumlah Data: 25<br>Halaman: 123<br>Pencarian berdasar No Daftar<br>Tampil semua<br>Cari                               |                                        |               |               |           |              |              |         |  |  |  |  |

Gambar 9. *Form* Tambah Data Calon Mahasiswa Baru

- Sedangkan untuk *edit* dan hapus klik *edit* atau **hapus**.
- Jika ingin mengolah detil camaba klik *Atribut*, maka akan tampil halaman Pengelolaan *Atribut* Calon Mahasiswa Baru. *Atribut* ini merupakan data nilai/*value* dari variabel seperti yang ada pada Master Variabel tetapi data nilai/*value* pada atribut ini sebagai data *atribut testing*. Setelah mengisi data detil mahasiswa dengan benar dan sesuai kebutuhan. Kemudian klik *button* **Simpan** untuk menyimpan data seperti terlihat pada gambar 10.

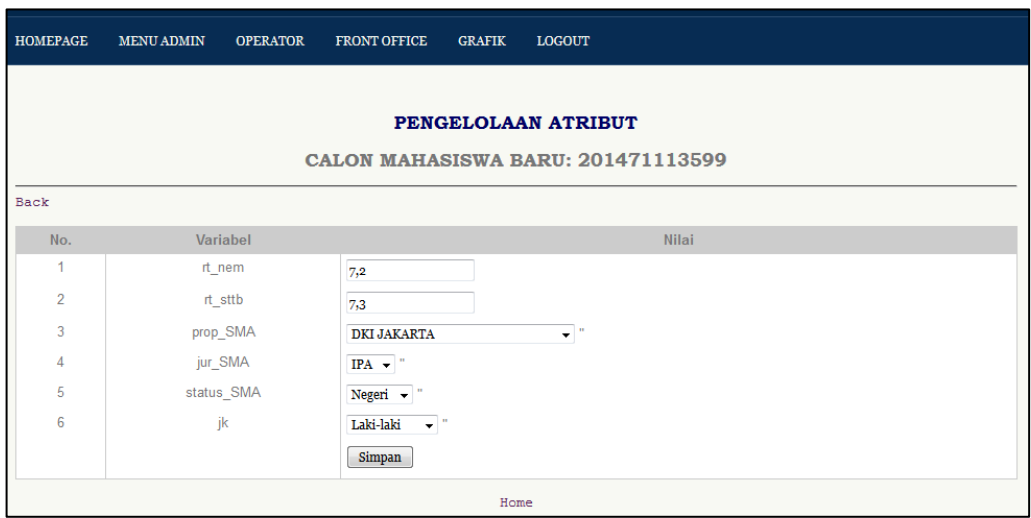

Gambar 10. *Form* Pengelolaan Data Atribut Calon Mahasiswa

Baru

- 1.5 Setelah kita mengelola data pada master variabel, data mahasiswa, data atribut detil mahasiswa, data detil calon mahasiswa baru dan atributnya, langkah yang terakhir adalah melakukan prediksi. Untuk *user* admin proses prediksi dapat dilakukan dengan 2 cara yang sama yaitu pada menu **ADMIN**(sub menu dan menu *FRONT OFFICE*(sub **PROSES PREDIKSI KHUSUS ADMIN** menu **PROSES PREDIKSI**). Adapun cara proses prediksinya adalah sebagai berikut :
	- Pilih menu PROSES PREDIKSI KHUSUS ADMIN kemudian klik sub menu PROSES PREDIKSI, maka akan ditampilkan halaman Data *Testing* Calon Mahasiswa Baru. Halaman ini merupakan data camaba yang mendaftar untuk diprediksi, seperti terlihat pada gambar 11.

| <b>HOMEPAGE</b> | <b>MENU ADMIN</b><br><b>OPERATOR</b>                                                           | <b>FRONT OFFICE</b>          | <b>LOGOUT</b><br><b>GRAFIK</b> |       |          |
|-----------------|------------------------------------------------------------------------------------------------|------------------------------|--------------------------------|-------|----------|
| PROSES PI       | <b>KELOLA VARIABEL</b><br>PROSES PREDIKSI<br><b>KHUSUS ADMIN</b><br>Pilih Calon Mahasiswa Baru |                              |                                |       |          |
| <b>No</b>       | <b>No Daftar</b>                                                                               |                              | <b>Nama</b>                    | Prodi | Prediksi |
|                 | 201471113599                                                                                   | <b>REGINA ARSYA VIDIA</b>    |                                | IF    | Prediksi |
| $\overline{2}$  | 201471313870                                                                                   | RANDIKA DANDING ANDIAWAN     |                                | IF    | Prediksi |
| 3               | 201471313699                                                                                   | RAMADYANSYAH FEBRI WICAKSONO |                                | IF    | Prediksi |
| $\overline{4}$  | 201471313399                                                                                   | <b>RYAN PRATAMA</b>          |                                | IF    | Prediksi |
| 5               | 201471112267                                                                                   | AWALUDDIN MAHRIFATULLAH      |                                | IF    | Prediksi |

Gambar 11. Data *Testing* Calon Mahasiswa Baru

 Untuk melakukan prediksi pilih data camaba pada tabel kemudian klik **Prediksi**, maka akan ditampilkan Halaman Pemilihan Variabel. Halaman ini untuk memilih variabelvariabel yang menjadi parameter dalam menentukan proses prediksi, seperti terlihat pada gambar 12.

| <b>HOMEPAGE</b> | <b>MENU ADMIN</b>                                     | <b>OPERATOR</b> | <b>FRONT OFFICE</b> | <b>GRAFIK</b> | <b>LOGOUT</b>       |                               |  |  |  |  |
|-----------------|-------------------------------------------------------|-----------------|---------------------|---------------|---------------------|-------------------------------|--|--|--|--|
|                 |                                                       |                 |                     |               |                     |                               |  |  |  |  |
|                 | PEMILIHAN VARIABEL                                    |                 |                     |               |                     |                               |  |  |  |  |
|                 | Back                                                  |                 |                     |               |                     |                               |  |  |  |  |
|                 |                                                       |                 |                     |               |                     |                               |  |  |  |  |
| No.             | Kode                                                  | Variabel        | <b>Bobot</b>        | <b>Tipe</b>   | <b>Status Pilih</b> | Proses                        |  |  |  |  |
| 1               | V <sub>01</sub>                                       | rt_nem          | 0.3                 | num           | Y                   | <b>Tidak Dipilih</b><br>Pilih |  |  |  |  |
| $\overline{2}$  | V <sub>02</sub>                                       | rt_sttb         | 0.3                 | num           | Y                   | <b>Tidak Dipilih</b><br>Pilih |  |  |  |  |
| 3               | V <sub>03</sub>                                       | prop_SMA        | 0.1                 | char          | Y                   | <b>Tidak Dipilih</b><br>Pilih |  |  |  |  |
| 4               | V <sub>04</sub>                                       | jur_SMA         | 0.1                 | char          | Y                   | <b>Tidak Dipilih</b><br>Pilih |  |  |  |  |
| 5               | V <sub>05</sub>                                       | status_SMA      | 0.1                 | char          | Y                   | <b>Tidak Dipilih</b><br>Pilih |  |  |  |  |
| 6               | V06                                                   | jk              | 0.1                 | char          | Y                   | Pilih<br><b>Tidak Dipilih</b> |  |  |  |  |
|                 |                                                       |                 |                     |               |                     |                               |  |  |  |  |
|                 | Nilai K untuk klasifikasi : 5<br>(otomatis tersimpan) |                 |                     |               |                     |                               |  |  |  |  |
|                 | Klasifikasi<br>Proses Klasifikasi                     |                 |                     |               |                     |                               |  |  |  |  |
|                 |                                                       |                 |                     |               |                     |                               |  |  |  |  |

Gambar 12. Pemilihan Variabel yang digunakan untuk prediksi.

 Kemudian tentukan variabel-variabelnya, sebagai nilai defaultnya ada 6 variabel yang dipilih. Kalau ada variabel yang digunakan klik **Tidak Dipilih**, maka pada kolom status pilih nilai variabel tersebut akan berubah menjadi **T**.

- Selanjutnya tentukan Nilai **K**. Nilai **K** merupakan banyaknya record yang akan ditampilkan pada tabel sesuai hasil *output* jarak yang terdekat dari proses perhitungan antara *data testing* dan *data training*, yang kemudian di *sortir* dan pilih nilai jarak yang terdekat.(pada contoh tersebut nilai **k=5**).
- Untuk mempermudah *user front office(fo*) dalam melakukan proses prediksi maka penentuan Nilai k=5 dari menu *us*er admin ini dijadikan nilai k default di aplikasi prediksi. Sehingga kalau *user fo* melakukan proses prediksi maka nilai k yang digunakan adalah k=5(sesuai yang telah ditetapkan di menu *user* admin.
- Selanjutnya klik button **Klasifikasi**, maka program akan menghitung proses perhitungan jarak. Hasil *outpu*tnya seperti terlihat pada gambar 13.

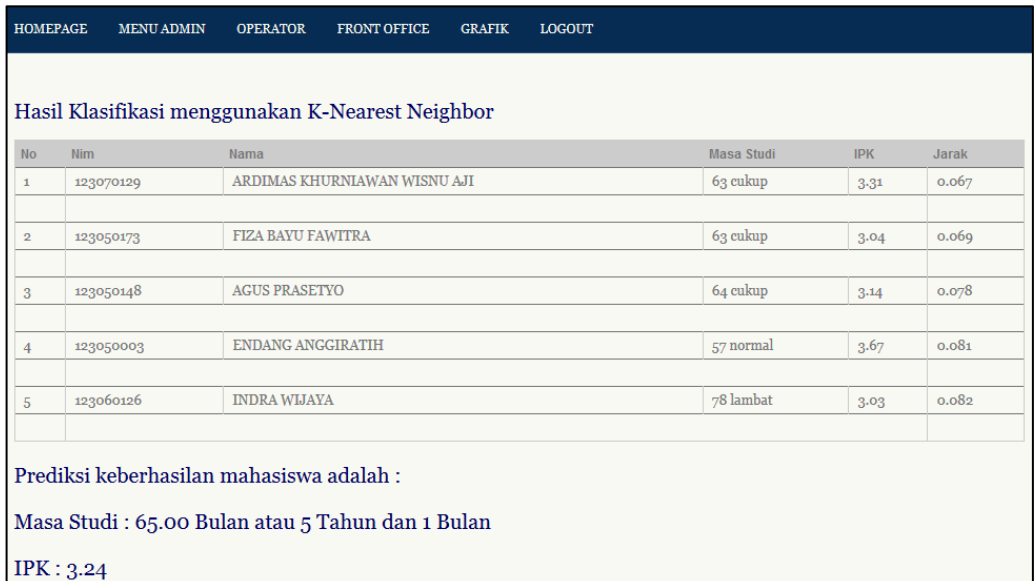

Gambar 13. Hasil *Output* Klasifikasi KNN dengan user admin menu ADMIN sub menu PROSES PREDIKSI KHUSUS ADMIN.

- Pada Tabel terdapat 5 record ini berarti k=5 yang merupakan hasil perhitungan jarak terdekat dari data *training* dan data *testing*.
- Pada bagian bawah tabel merupakan hasil *output* dari proses prediksi yaitu dari hasil 5 *record* data *training* yang terdekat tersebut dihitung rata-rata masa studi dan ratarata IPK-nya.
- Apabila proses prediksi dilakukan lewat menu *FRONT OFFICE* maka hasil outputnya seperti terlihat pada gambar 14.

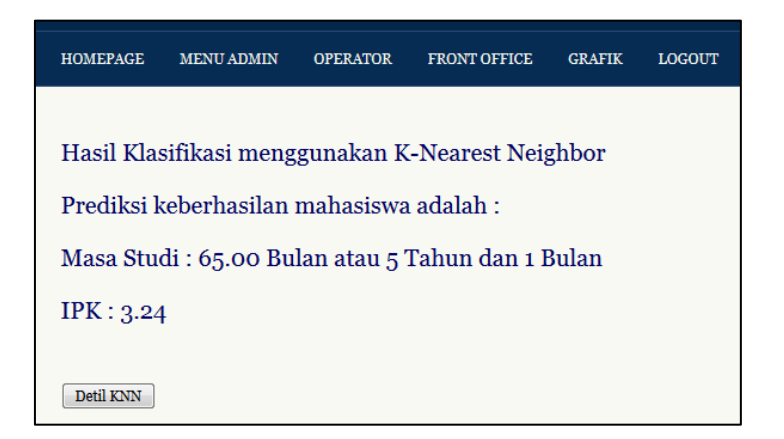

Gambar 14. Hasil *Output* Klasifikasi KNN dengan *use*r admin menu *FRONT OFFICE* sub menu PROSES PREDIKSI.

- Untuk melihat hasil output secara detilnya klik *butto*n Detil KNN, maka akan ditampilkan seperti pada gambar 13.
- 1.6 Menu GRAFIK merupakan menu tambahan, karena menu GRAFIK ini tidak ada hubungannya denga proses prediksi. Untuk menjalankannya pilih menu **GRAFIK** maka akan

ditampilkana Halaman Grafik Data Mahasiswa, seperti terlihat pada gambar 15.

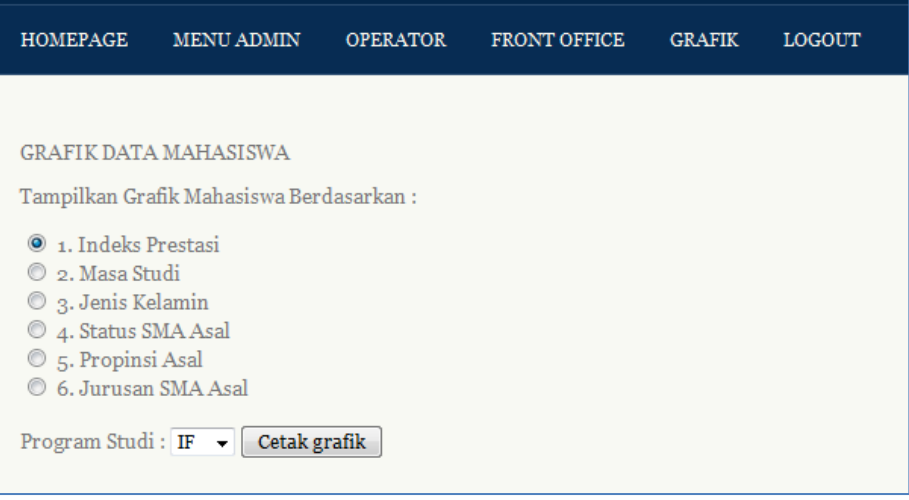

Gambar 15 Halaman Grafik Data Mahasiswa

Fungsi dari Menu GRAFIK ini adalah untuk menampilkan grafik berdasarkan *atribut* yang ada pada *data training*, sehingga dapat digunakan sebagai laporan apabila ada yang membutuhkannya. Untuk menjalankannnya pilih *atribut* yang ditampilkan(1. Indeks Prestasi, 2. Masa Studi, 3. Jenis Kelamin, 4. Status SMA Asal, 5. Propinsi Asal, 6. Jurusan SMA Asal) misalnya disini dipilih no. 1 Indeks Prestasi, pada menu *dropdown* pilih *data training* prodi (**IF**) kemudian klik button **Cetak Grafik**, maka akan ditampilkan grafik seperti gambar 15.

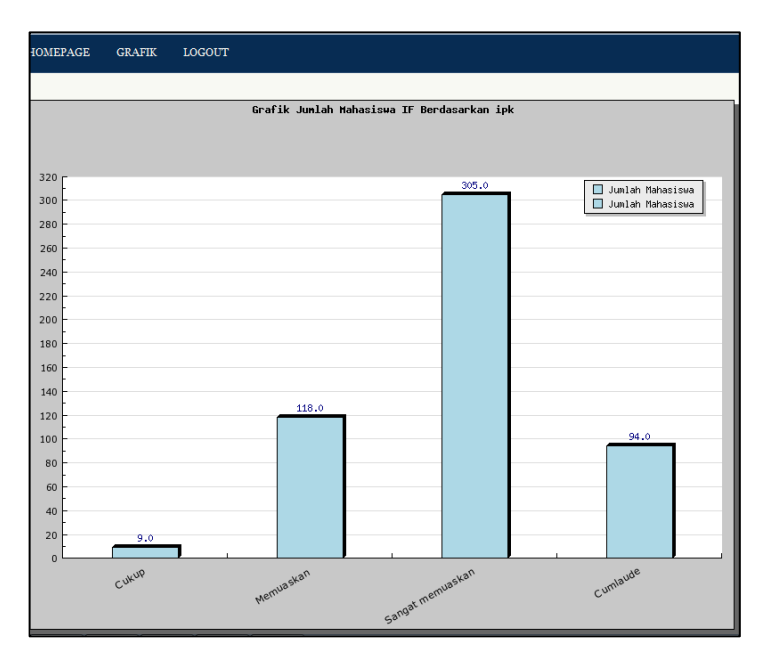

Gambar 15 Grafik IPK mahasiswa IF yang lulus

### *2. User front office*

2.1 *User* operator melakukan login pada form *LOGIN* DAN *PASSWORD***.** Setelah login berhasil akan ditampilkan menu *HOMEPAGE***,** *FRONT OFFICE***, GRAFIK**, dan *LOGOUT***.** Seperti terlihat pada gambar 16.

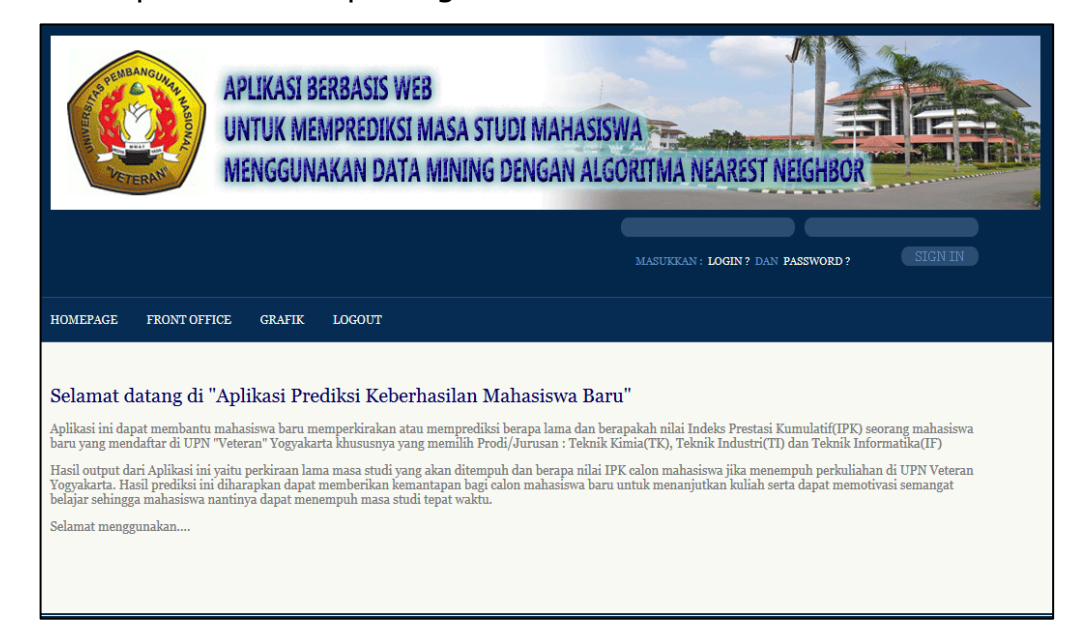

Gambar 16. Halaman Utama untuk *user front office*(fo)

- 2.2 *User front off*ice pada aplikasi ini hanya dapat melakukan akses sesuai menu yang ditampilkan pada halaman utama. Pengolahan data calon mahasiswa baru sebagai data testing caranya seperti yang dilakukan oleh *user* admin.
- 2.3 Penentuan variabel, bobot dan nilai k sudah ditentukan oleh *user* admin.
- 2.4 Adapun cara melakukan Proses prediksi dan hasil outputnya sama seperti yang dilakukan user admin melalui menu FRONT OFFICE sub menu PROSES PREDIKSI. Adapun hasilnya seperti terlihat pada gambar 17.

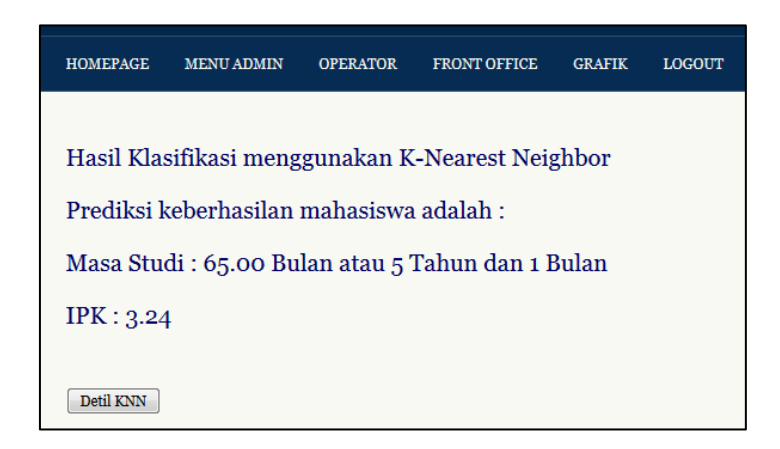

Gambar 17. Hasil *Output* Klasifikasi KNN dengan *use*r *f*o

#### *3. User* **operator**

*3.1 User* operator melakukan login pada form *LOGIN* DAN *PASSWORD***.** Setelah login berhasil akan ditampilkan menu *HOMEPAGE*, OPERATOR, GRAFIK, dan *LOGOUT*. Seperti terlihat pada gambar 17.

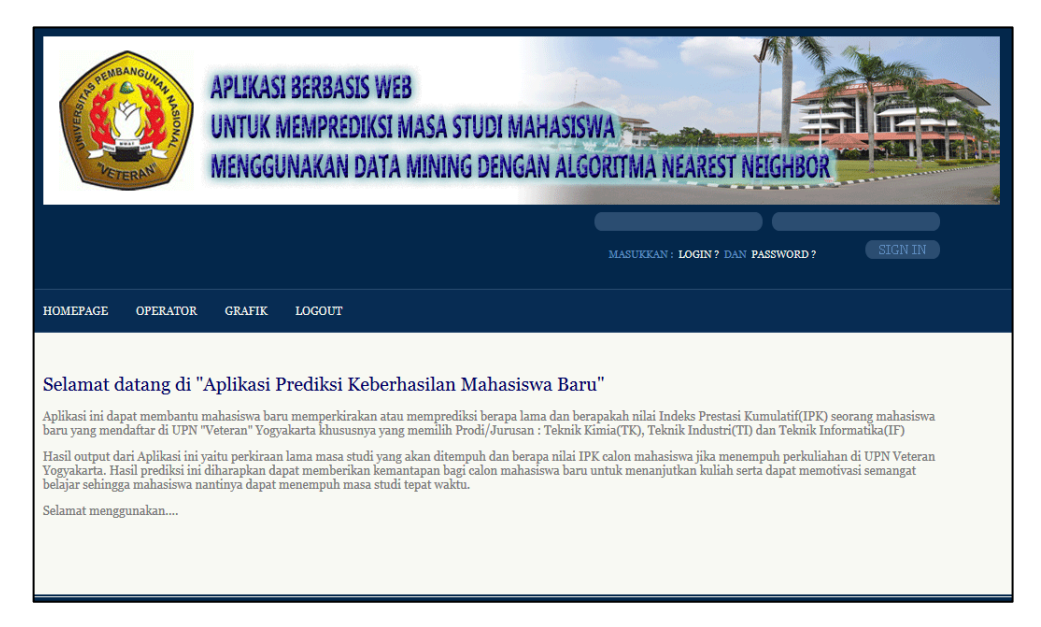

Gambar 17. Halaman Utama untuk *user* operator

*3.2* Pada *aplikasi ini User* operator tidak dapat melakukan prediksi tetapi hanya dapat mengolah data kelulusan mahasiswa sebagai data trining. Adapun cara mengolah data yang meliputi tambah Data mahasiswa, edit, dan hapus, seperti pada menu mahasiswa untuk *use*r admin, seperti terlihat pada gambar 18.

| <b>HOMEPAGE</b> | <b>OPERATOR</b>                           | <b>GRAFIK</b><br><b>LOGOUT</b>                                                                                                    |           |                |            |                                                                   |      |              |         |
|-----------------|-------------------------------------------|----------------------------------------------------------------------------------------------------|-----------|----------------|------------|-------------------------------------------------------------------|------|--------------|---------|
|                 | Master Mahasiswa<br>Tambah Data Mahasiswa |                                                                                                    |           |                |            |                                                                   |      |              |         |
| No              | <b>NIM</b>                                | Nama Mahasiswa                                                                                                    | Prodi     | Masa Studi     | <b>TPK</b> | <b>Status Lulus</b>                                               | Edit | <b>Hapus</b> | Detil   |
| $\mathbf{1}$    | 123050001                                 | <b>MASRIM</b>                                                                                                    | TF        | 73             | 2.62       | <b>Lulus</b>                                                      | Edit | <b>Hapus</b> | Atribut |
| $\overline{2}$  | 123050002                                 | <b>PUJAS WENDRO</b>                                                                                                    | IF        | 83             | 2.83       | Lulus                                                             | Edit | Hapus        | Atribut |
| 3               | 123050003                                 | <b>ENDANG ANGGIRATIH</b>                                                                                                    | IF        | 57             | 3.67       | Lulus                                                             | Edit | <b>Hapus</b> | Atribut |
| $\overline{4}$  | 123050004                                 | PRASETYO NUGROHO                                                                                                    | IF        | 78             | 3.09       | Lulus                                                             | Edit | <b>Hapus</b> | Atribut |
| 5               | 123050005                                 | RADIANTI TRIA ANGGRAENI                                                                                                    | IF        | 8 <sub>1</sub> | $3 - 34$   | Lulus                                                             | Edit | <b>Hapus</b> | Atribut |
| 6               | 123050008                                 | <b>ADVUTA DHANIKA</b>                                                                                                    | <b>IF</b> | 75             | 2.87       | Lulus                                                             | Edit | <b>Hapus</b> | Atribut |
| 7               | 123050010                                 | <b>DIAN PRAMESTI</b>                                                                                                    | IF        | 83             | $3 - 31$   | Lulus                                                             | Edit | <b>Hapus</b> | Atribut |
| 8               | 123050011                                 | <b>E.ALBERTUS FARNOPIAN</b>                                                                                                    | IF        | 83             | 2.48       | Lulus                                                             | Edit | <b>Hapus</b> | Atribut |
| 9               | 123050013                                 | <b>BANU PRIHATMOKO</b>                                                                                                    | IF        | 52             | $3 - 51$   | Lulus                                                             | Edit | <b>Hapus</b> | Atribut |
| 10              | 123050014                                 | <b>LISTIONO</b>                                                                                                    | IF        | 8 <sub>1</sub> | 2.51       | Lulus                                                             | Edit | <b>Hapus</b> | Atribut |
| 1137            | Jumlah Data:<br>Pencarian<br>berdasar NIM | Halaman : 1 2 3 4 5 6 7 8 9 10 11 12 13 14 15 16 17 18 19 20 21 22 23 24 25 26 27 28 29 30 31 32 33 34 35 36 37 38 39 40 41 42 43 44 45 46 47 48 49<br>50 51 52 53 54 55 56 57 58 59 60 61 62 63 64 65 66 67 68 69 70 71 72 73 74 75 76 77 78 79 80 81 82 83 84 85 86 87 88 89 90 91 92 93 94 95 96 97<br>Tampil semua<br>Cari |           |                |            | 98 99 100 101 102 103 104 105 106 107 108 109 110 111 112 113 114 |      |              |         |

Gambar 18. Master Mahasiswa *user* operator